## **Requesting a New Supplier Using the Supplier Request Form**

Suppliers must be registered with West Virginia University before an employee can request to make a purchase/payment. WVU employees needing to register a supplier for purchases/payments must start the registration process by completing the New Supplier NON WVU Employee form. The supplier contact information provided by the employee in that form will be used by the PCPS Supplier Registration team to contact the supplier. The supplier can then submit its information in WVU's supplier portal.

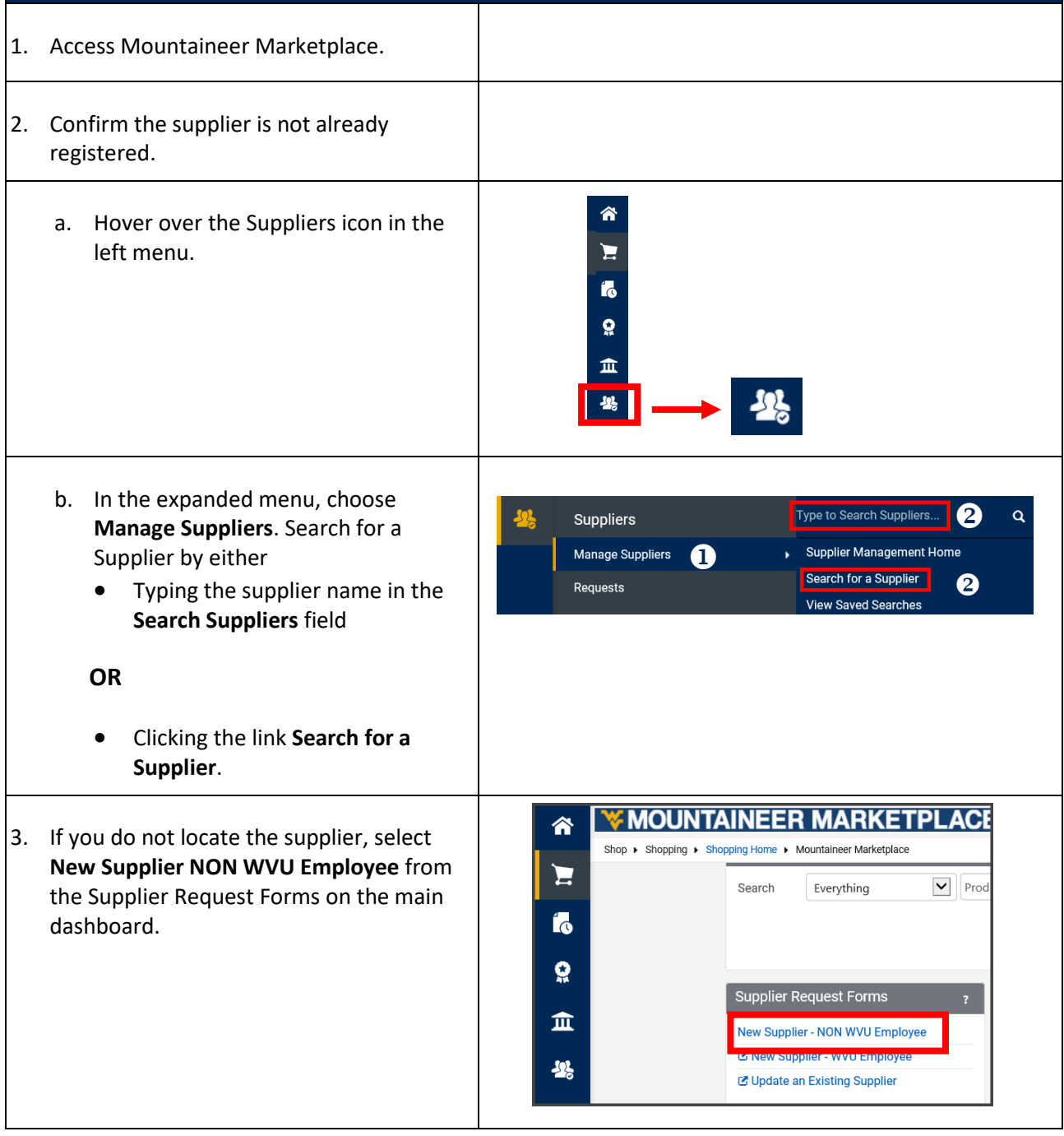

## **W MOUNTAINEER<br>MARKETPLACE**

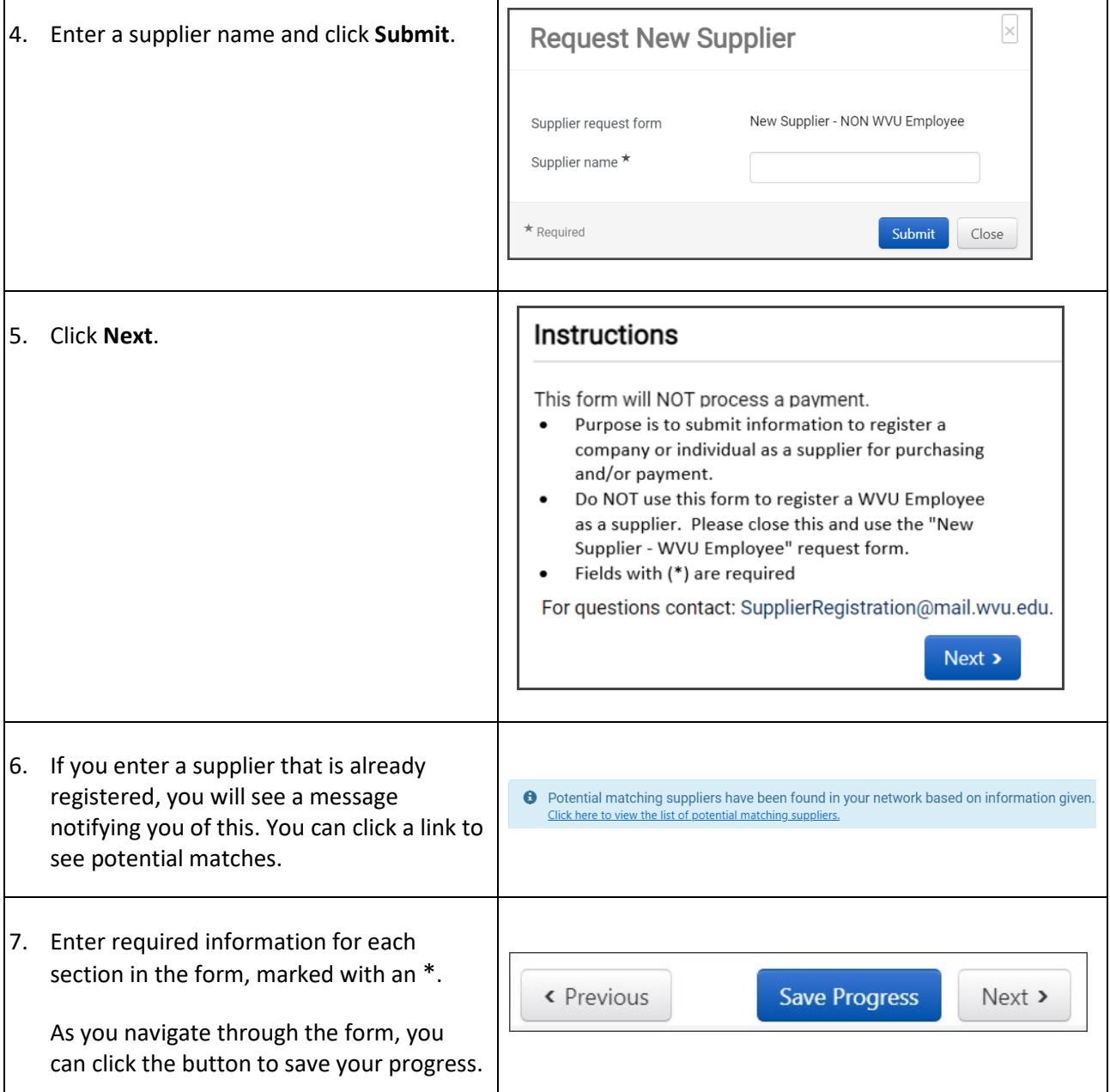

## **WE MOUNTAINEER<br>MARKETPLACE**

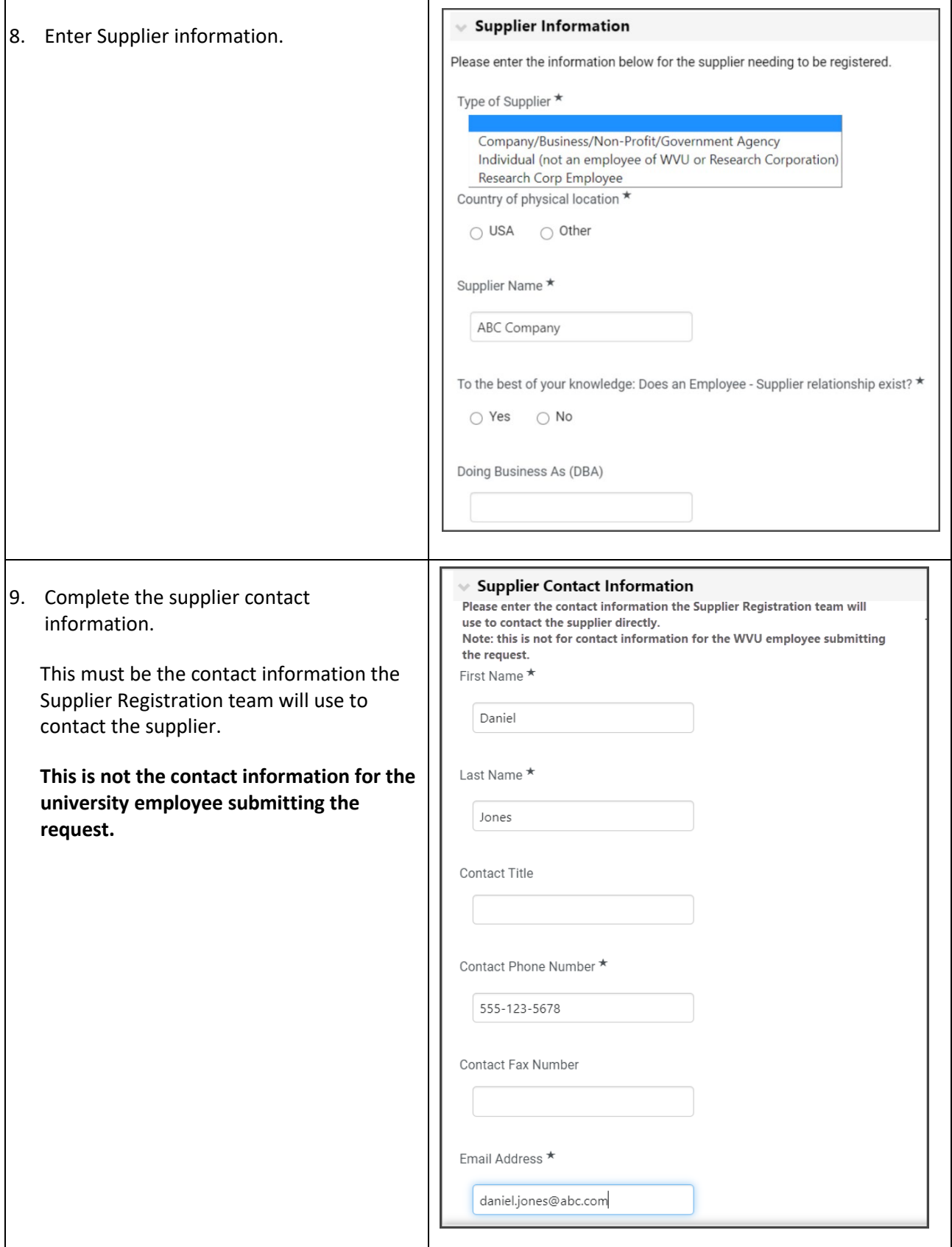

## **MOUNTAINEER<br>MARKETPLACE**

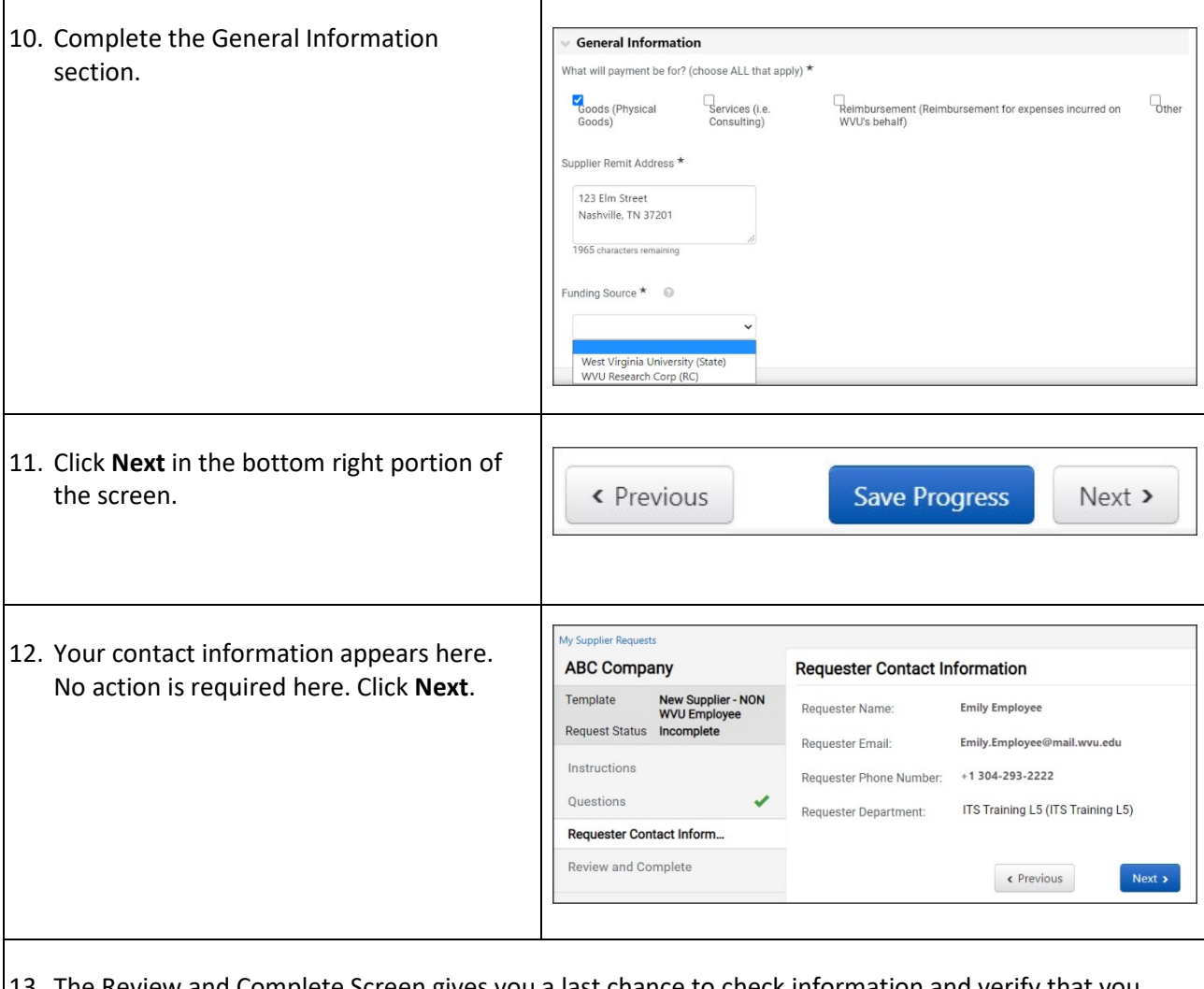

13. The Review and Complete Screen gives you a last chance to check information and verify that you completed all requirements for the request. This page will tell you if the request is incomplete; if so, you can click a link to return to the incomplete section and complete it. To submit, check the certification box and click the Complete Request button.

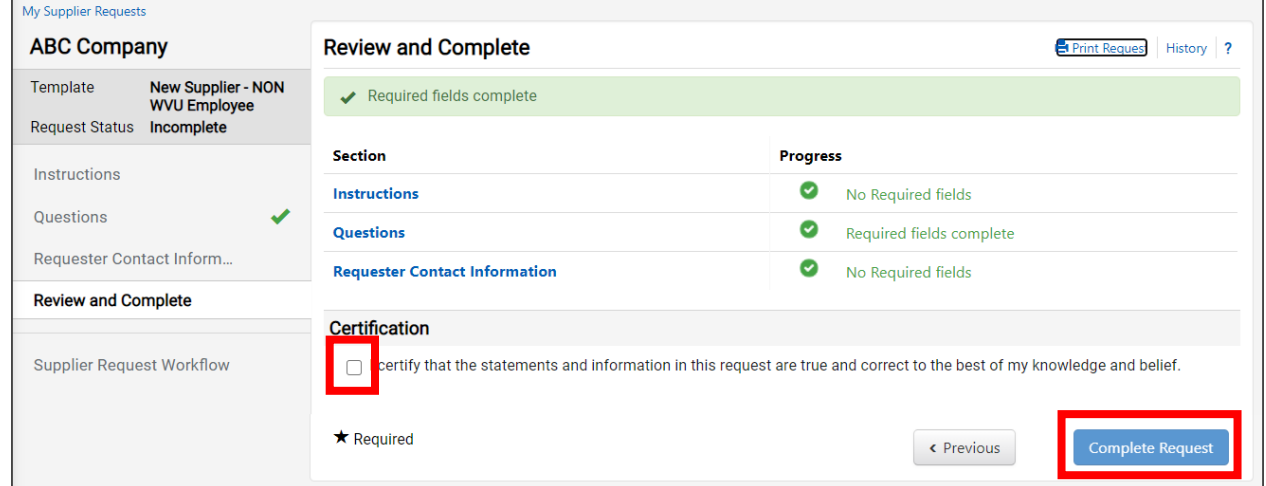

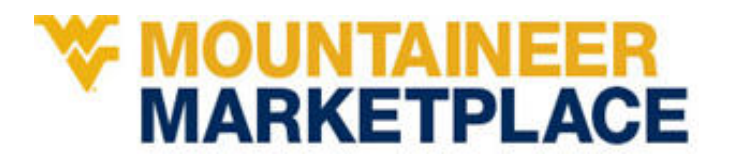

14. You can view your supplier requests by going to Suppliers > Requests > My Supplier Requests.

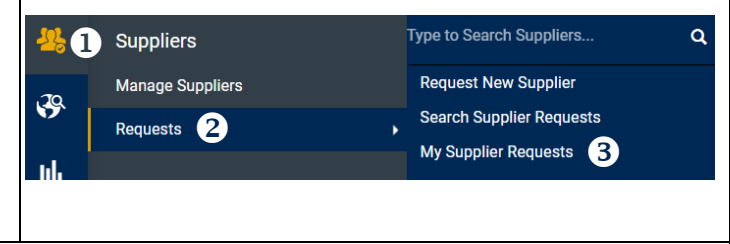

The system will notify you when your request is completed. Please make sure you have the notifications turned on in your Profile in Mountaineer Marketplace. (View the [instructions](https://wvu.teamdynamix.com/TDClient/1976/Portal/Shared/FileOpen?AttachmentID=4b64ff63-a4cc-4c39-b8d3-ef38beeb675a&ItemID=48814&ItemComponent=26&IsInline=-1) for Notification settings.)